# **POSTUP PRI PODANÍ ŽIADOSTI O ZRUŠENIE KVALIFIKOVANEJ DÔVERYHODNEJ SLUŽBY VYHOTOVOVANIA KVALIFIKOVANÝCH ELEKTRONICKÝCH ČASOVÝCH PEČIATOK**

Dátum zverejnenia: 13.04.2023 Verzia: 1.0

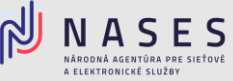

Nižšie nájdete postup pre vyplnenie elektronického formuláru [Žiadosť o zrušenie poskytnutých](https://www.slovensko.sk/sk/najst-sluzbu?CurrentPage=1&ServiceTitle=Zru%c5%a1enie+mand%c3%a1tneho+certifik%c3%a1tu%2c+elektronickej+pe%c4%8date+a+pr%c3%adstupu+k+%c4%8dasov%c3%bdm+pe%c4%8diatkam)  kvalifikovaných [dôveryhodných služieb](https://www.slovensko.sk/sk/najst-sluzbu?CurrentPage=1&ServiceTitle=Zru%c5%a1enie+mand%c3%a1tneho+certifik%c3%a1tu%2c+elektronickej+pe%c4%8date+a+pr%c3%adstupu+k+%c4%8dasov%c3%bdm+pe%c4%8diatkam) pre zrušenie prístupu k dôveryhodnej službe vyhotovovania elektronických časových pečiatok.

### **I. Údaje žiadateľa**

V prvej časti formuláru vyplníte základné Údaje žiadateľa (Názov, IČO, Adresa sídla, Štatutárny orgán, Kontaktnú osobu), pri väčšine údajov vie orgán verejnej moci využiť možnosť automatického načítania údajov z Registra právnických osôb po zadaní IČO. Po vyplnení požadovaných údajov zvolíte tlačidlo Pokračovať.

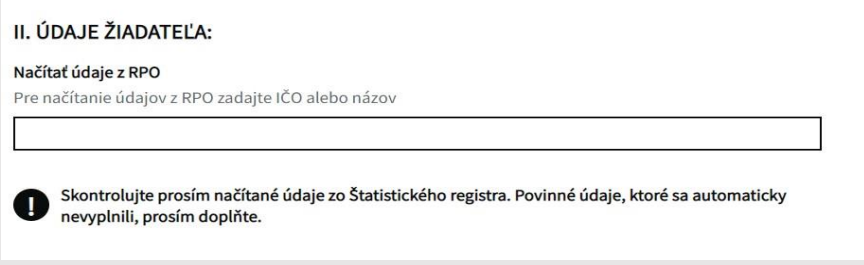

Obr. 1 – Načítanie údajov z RPO

### **II. Predmet žiadosti – zrušenie poskytnutých KDS**

V druhej časti formuláru Predmet žiadosti vyberiete prvú službu - 1. Kvalifikované elektronické časové pečiatky a zvolíte možnosť "áno".

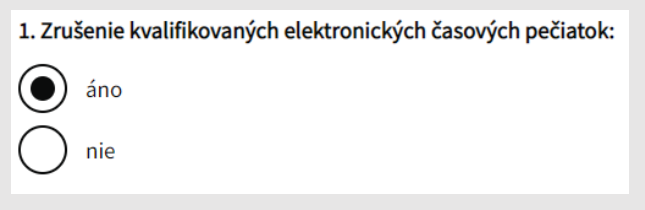

Obr. 2 – Výber služby na zrušenie

Vyplníte Požadované údaje pre zrušenie služby - IP adresu, z ktorej bude zrušená možnosť odoberania časových pečiatok. V prípade ak poskytovanie služby chcete ukončiť ku konkrétnemu dňu, uvediete tento dátum, v opačnom prípade bude služba zrušená po zaevidovaní žiadosti.

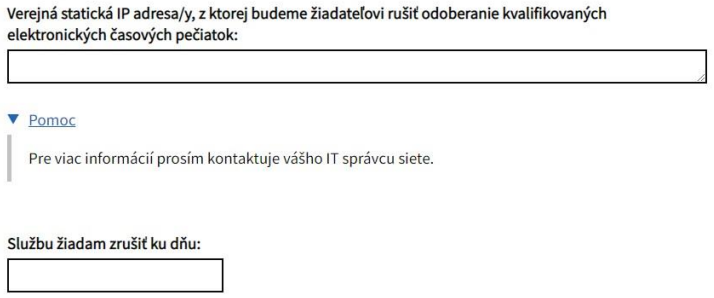

Obr. 3 – Požadované údaje pre zrušenie služby časových pečiatok

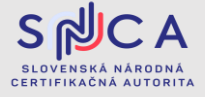

# **POSTUP PRI PODANÍ ŽIADOSTI O ZRUŠENIE KVALIFIKOVANEJ DÔVERYHODNEJ SLUŽBY VYHOTOVOVANIA KVALIFIKOVANÝCH ELEKTRONICKÝCH ČASOVÝCH PEČIATOK**

Dátum zverejnenia: 13.04.2023 Verzia: 1.0

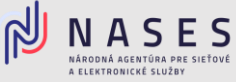

Prostredníctvom formuláru si viete požiadať aj o zrušenie ostatných kvalifikovaných dôveryhodných službie poskytnutých Národnou agentúrou pre sieťové a elektronické služby:

- Kvalifikovaná dôveryhodná služba vydávania mandátnych certifikátov,
- Kvalifikovaná dôveryhodná služba vydývania certifikátov pre elektronickú pečať.

V prípade ak žiadate iba o zrušenie služby časových pečiatok, pri ostatných službách vyberiete možnosť "nie" a v spodnej časti zvolíte tlačidlo Pokračovať.

#### **III. Podpísanie a odoslanie žiadosti**

V tretej, poslednej časti sa zobrazí prehľad zadaných údajov na kontrolu, ak sú všetky údaje správne zadané, je potrebné aby ste žiadosť podpísali kvalifikovaným elektronickým podpisom (KEP) prostredníctvom tlačidla Podpísať a po úspešnom podpísaní žiadosti zvolíte tlačidlo Odoslať. V prípade potreby je možné nahrať prílohu, ako napríklad splnomocnenie.

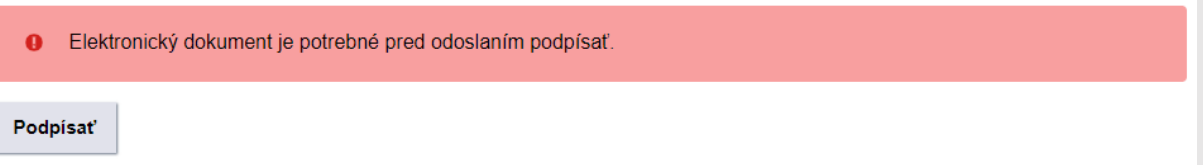

Obr. 4 – Podpísanie žiadosti

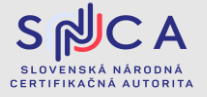